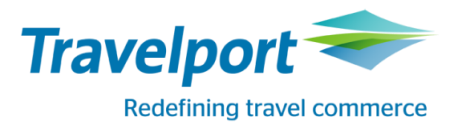

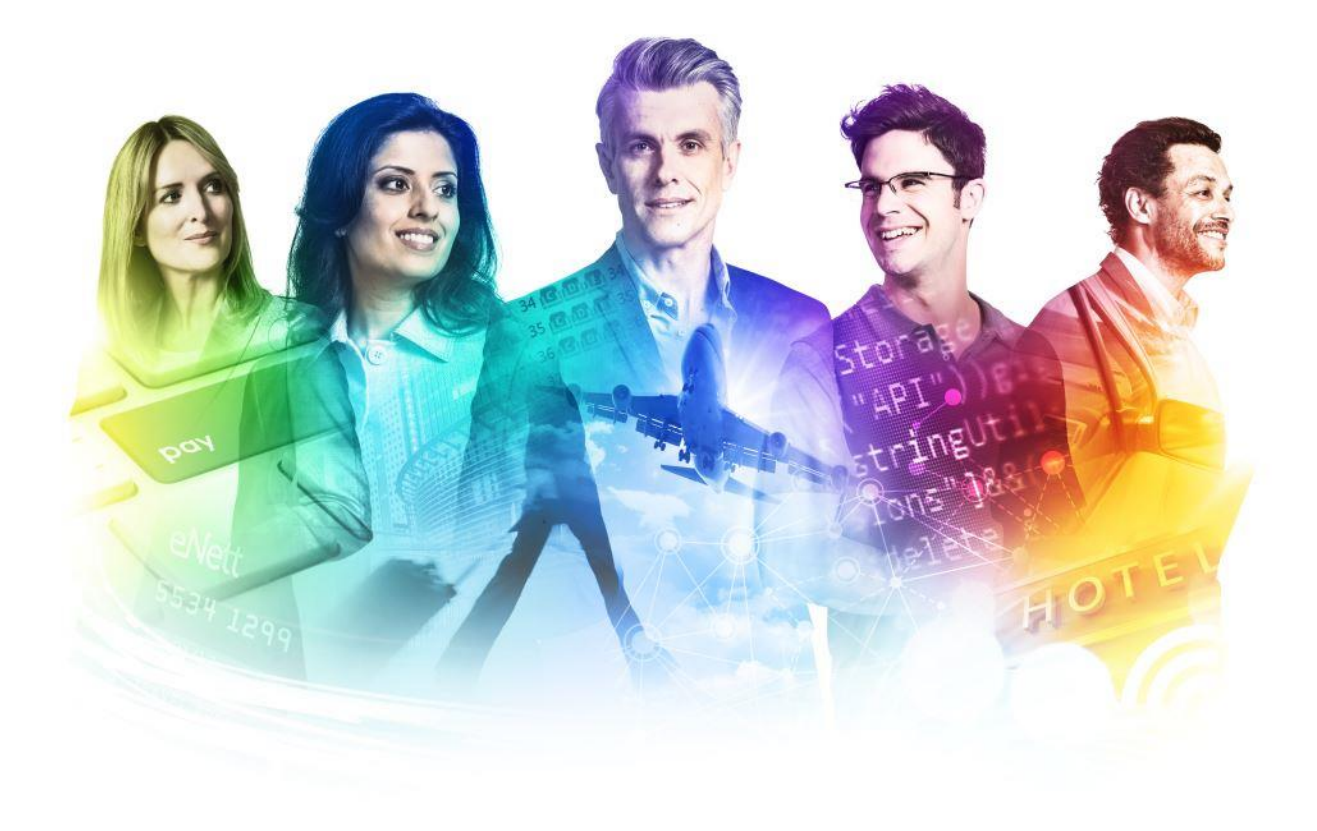

# Система Galileo®

# Бронирование автомобилей

/Cars/

Учебное пособие

### Содержание

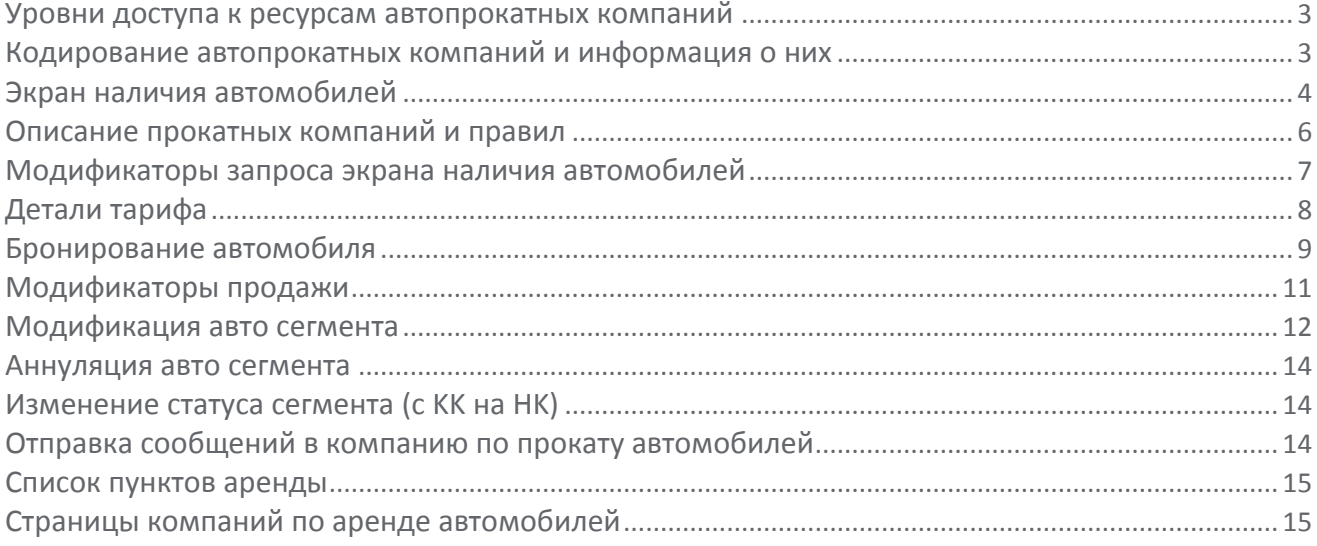

#### <span id="page-2-0"></span>**Уровни доступа к ресурсам автопрокатных компаний**

Система бронирования автомобилей CarMaster™ поддерживает три уровня доступа к ресурсам поставщиков услуг по прокату автомобилей. Уровень доступа определяет момент физического бронирования, когда компания присваивает номер подтверждения *во время* процесса создания бронирования или *после* завершения Файла Бронирования.

Такими уровнями являются:

- Inside Availability®
- $\bullet$  Inside Link®
- Non-link

#### *Уровень - Inside Availability®*

Самый высокий уровень доступа.Уровень Inside Availability® обеспечивает *прямой доступ* к ценам и правилам во внутренней системы бронирования, используемой автопрокатными компаниями. Вы получаете возможность просматривать и продавать те же ресурсы *без* ожидания помощи со стороны агента по бронированию.

Участники Inside Availability® обозначены знаком «+».

Участники Inside Availability® отвечают на запрос о продаже мгновенным подтверждением и создание Файла Бронирования в системе автопрокатной компании происходит еще *до сохранения*  бронирования.

**Примечание:** Как только совершена продажа услуги, Файл Бронирования *должен быть сохранен*, чтобы завершить бронирование. Вы *не должны игнорировать* файл бронирования, так как бронирование продолжает существовать в компьютерной системе автопрокатной компании. Любой ненужный сегмент бронирования авто *должен быть удален* 

#### *Уровень - Inside Link®*

Высокий уровень доступа. Inside Link® соединяет Вас напрямую с автопрокатной компанией для мгновенного подтверждения *во время бронирования.*

Участники с уровнем Inside Link обозначаются символом «\*».

Участники Inside Availability® отвечают на запрос о продаже мгновенным подтверждением и создание Файла Бронирования в системе автопрокатной компании происходит еще *до сохранения*  бронирования.

**Примечание:** Как только совершена продажа услуги, Файл Бронирования *должен быть сохранен*, чтобы завершить бронирование. Вы *не должны* выбирать Ignore, так как бронирование продолжает существовать в компьютерной системе автопрокатной компании. Любой ненужный сегмент *должен быть удален*.

#### *Non-Link*

Все компании, не обладающие уровнем Inside Availability®, являются участниками Non-Link.

Участники Non-link отвечают на запрос о бронировании и посылают номер подтверждения только *после*  завершения Файла Бронирования, и *после* обработки данного бронирования компьютерной системой компании.

#### <span id="page-2-1"></span>**Кодирование автопрокатных компаний и информация о них**

**GC\*12/CAR/ZI**

**GC\*12/CAR/AVIS**

**S\*CAR/ZI**

# <span id="page-3-0"></span>**Экран наличия автомобилей**

**(H/CAI)**

Графические поанели поиска доступны в системе Galileo в пункте меню Поиск-Поиск наличия автомобиля или Календарь-Поиск автомобилей, либо, при наличии бронирования перелета, кликом порядкового номера авиасегмента.

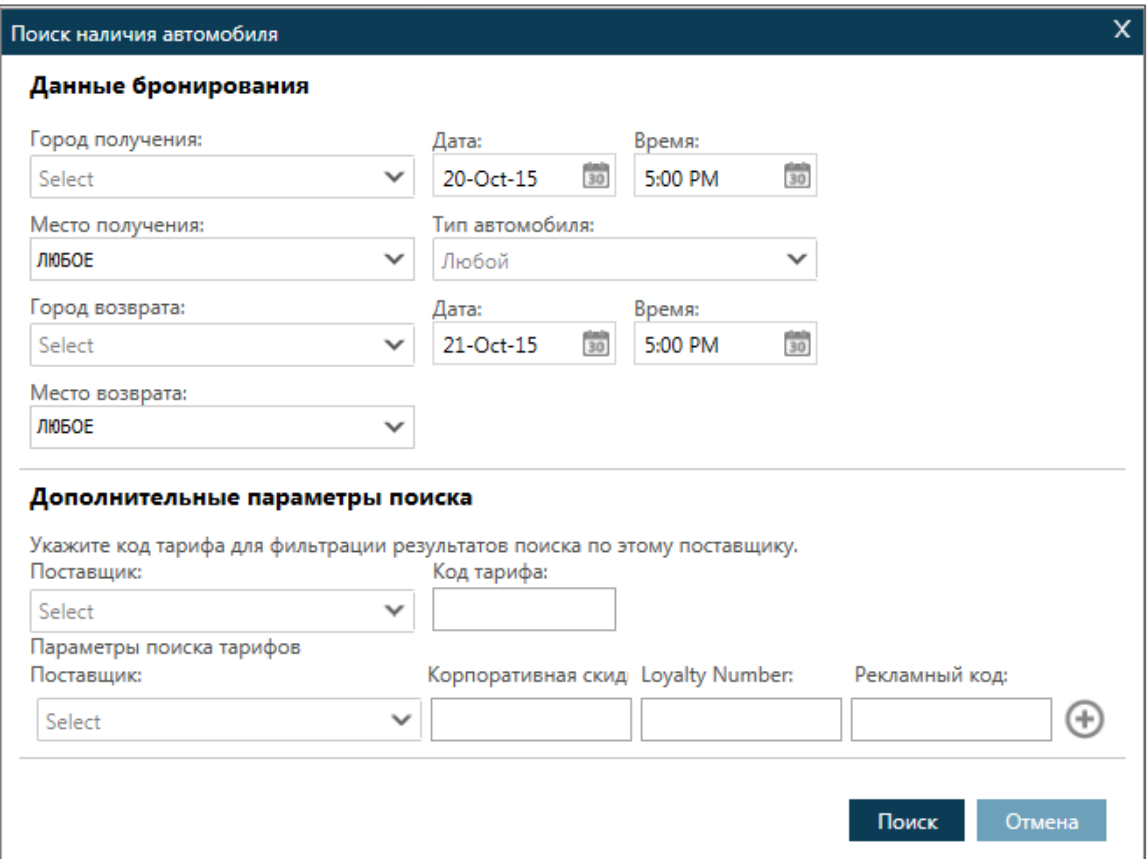

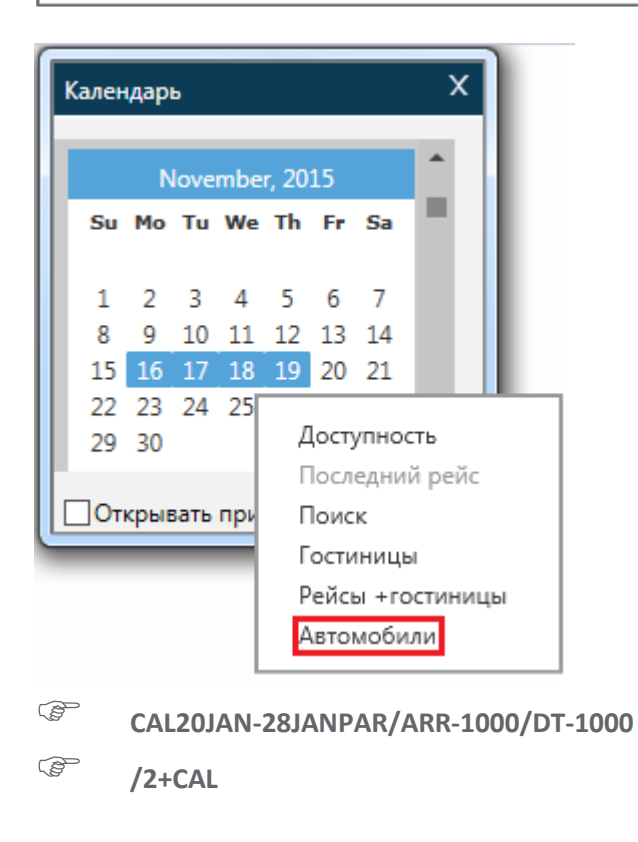

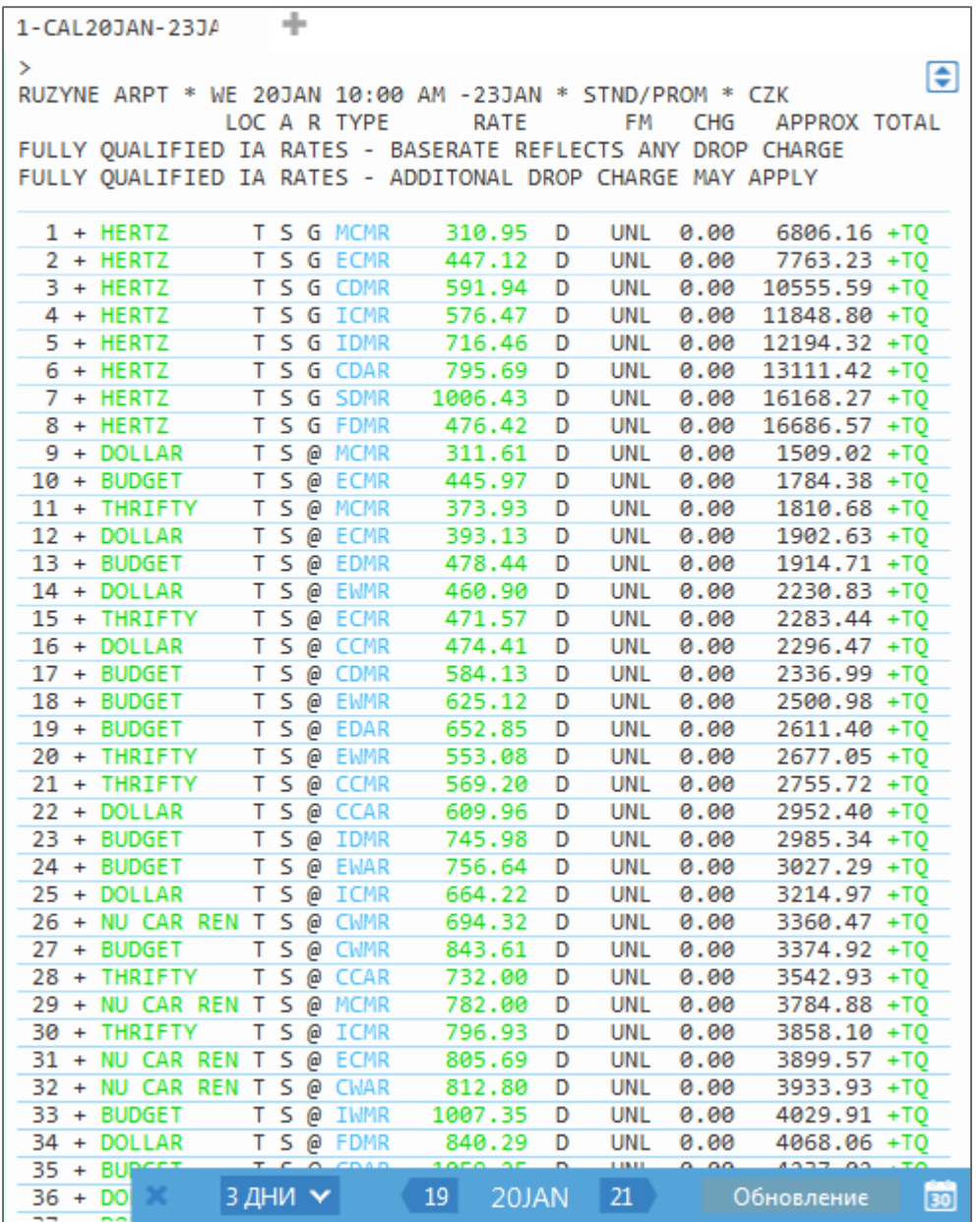

Наведя курсор на выделенный синим код автомобиля, можно посмотреть расшифровку кода.

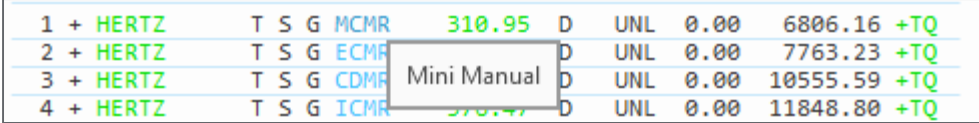

+TQ – кнопка добавления варианта в Trip Quote. Максимально можно отправить пассажиру 3 варианта отелей.

#### <span id="page-5-0"></span>**Описание прокатных компаний и правил (H/CAD)**

Описание содержит информацию о правилах прокатных компаний. Для просмотра описания нужно кликнуть на название прокатной компании.

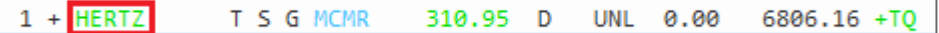

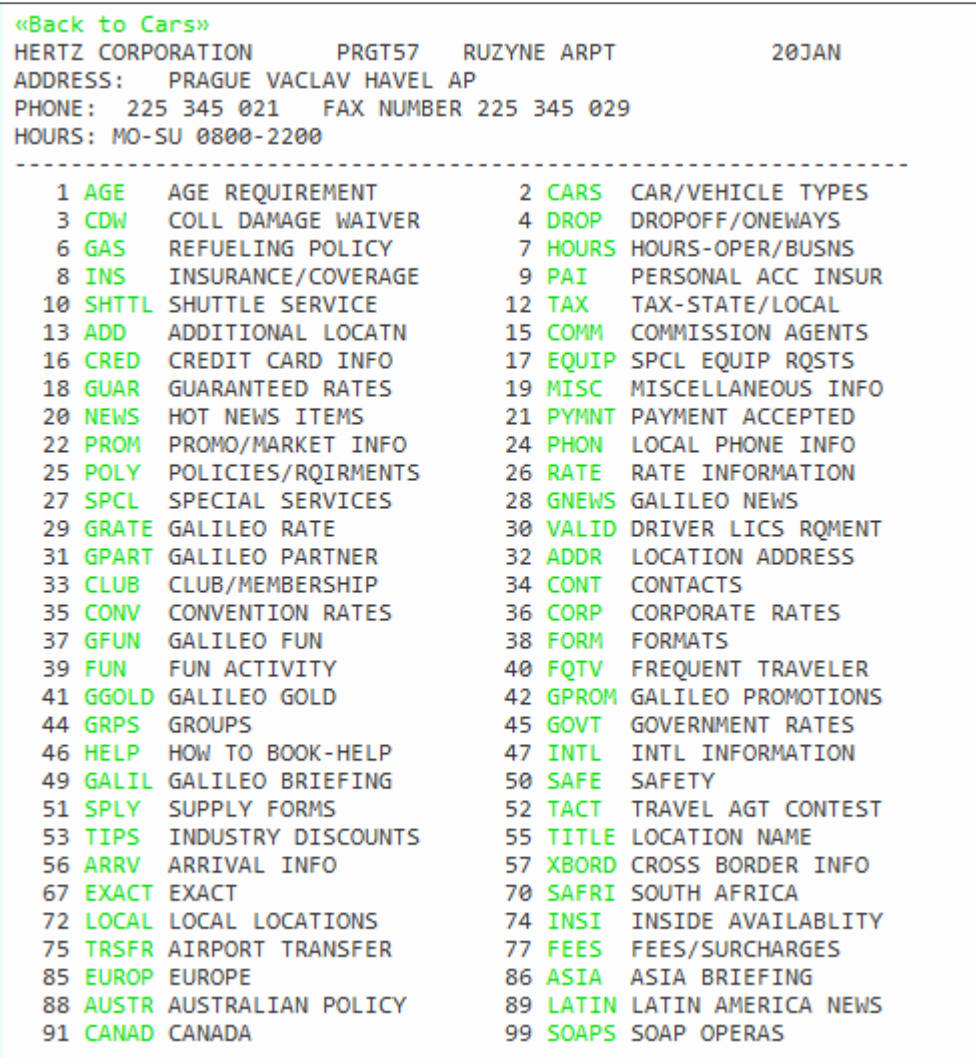

### **CADA1**

Для вернуться в предыдущий экран ссылкой в верхней части **Back to Cars.** отображения информации нужно кликнуть на соответствующую категорию. Также можно

## <span id="page-6-0"></span>**Модификаторы запроса экрана наличия автомобилей**

**(H/CALQ, H/AVQU)**

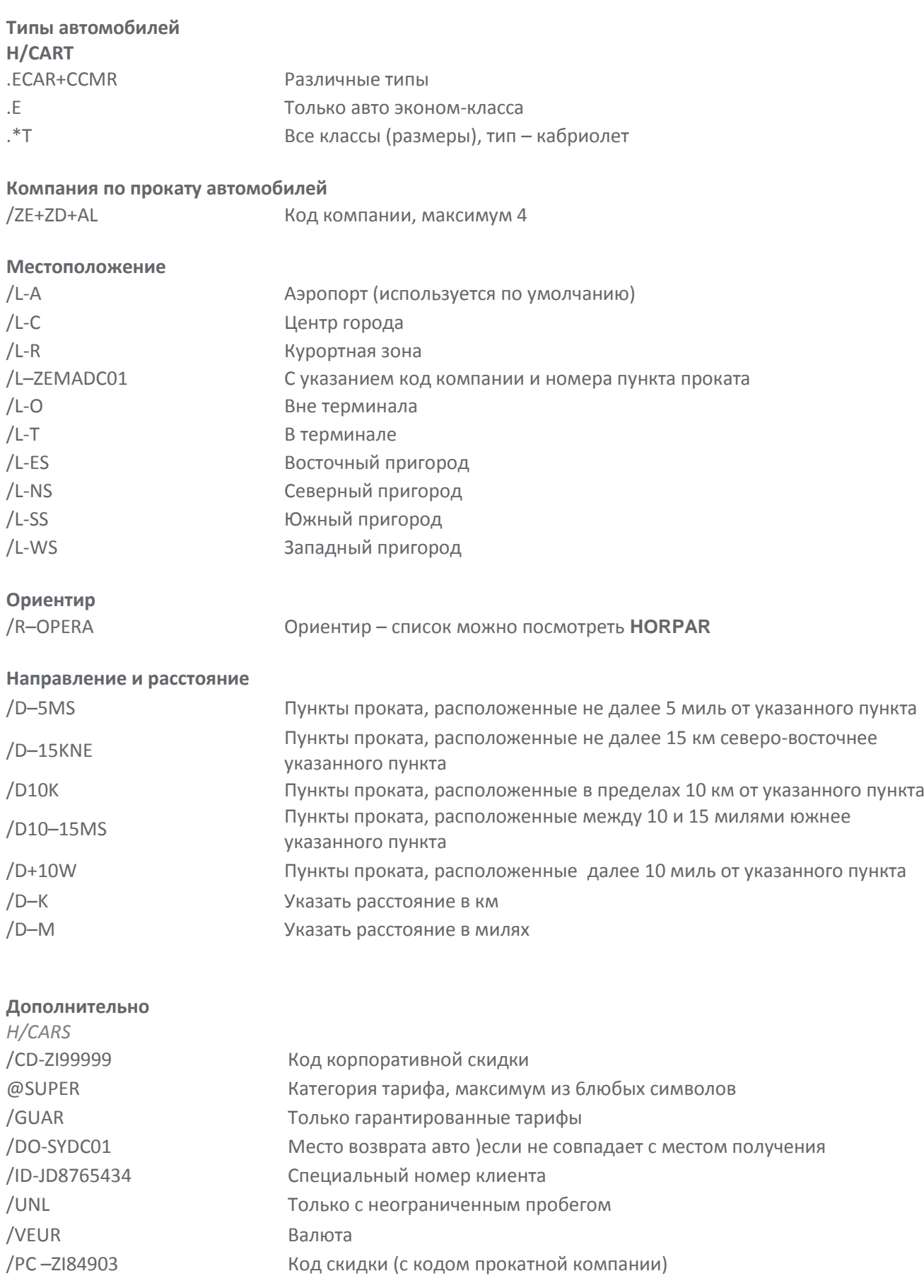

### <span id="page-7-0"></span>**Детали тарифа**

**(H/CAV)**

Клик курсором на цену в экране наличия автомобилей открывает правила тарифа

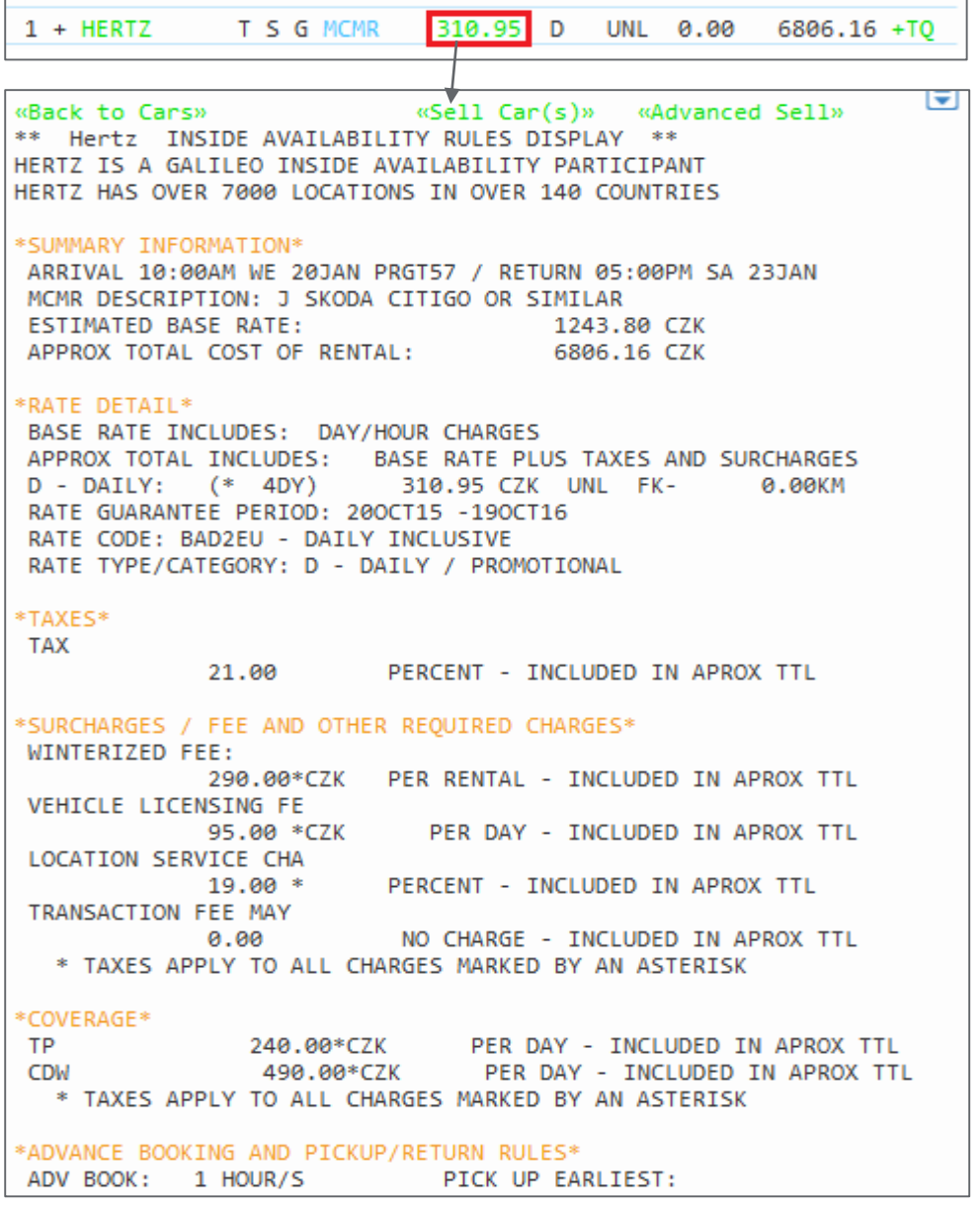

**CAV1**

**САУЗ1 САУЗ1** Запрос правил из забронированного сегмента

# <span id="page-8-0"></span>**Бронирование автомобиля**

**(H/N1A2)**

Система Galileo предлагает два варианта продажи автомобильного сегмнта. В том случае, когда прокатная компания не требует гарантий, можно использовать опцию Sell Cars, тогда сегмент сразу же бронируется. В случае обязательного внесения гарантии нужно использовать опцию Advanced Sell

Важно знать: автомобильный сегмент нельзя игнорировать! Нужно завершить бронирование и только потом аннулировать сегмент. В противном случае сегмент останется активным и пассажир будет оштрафован за no show.

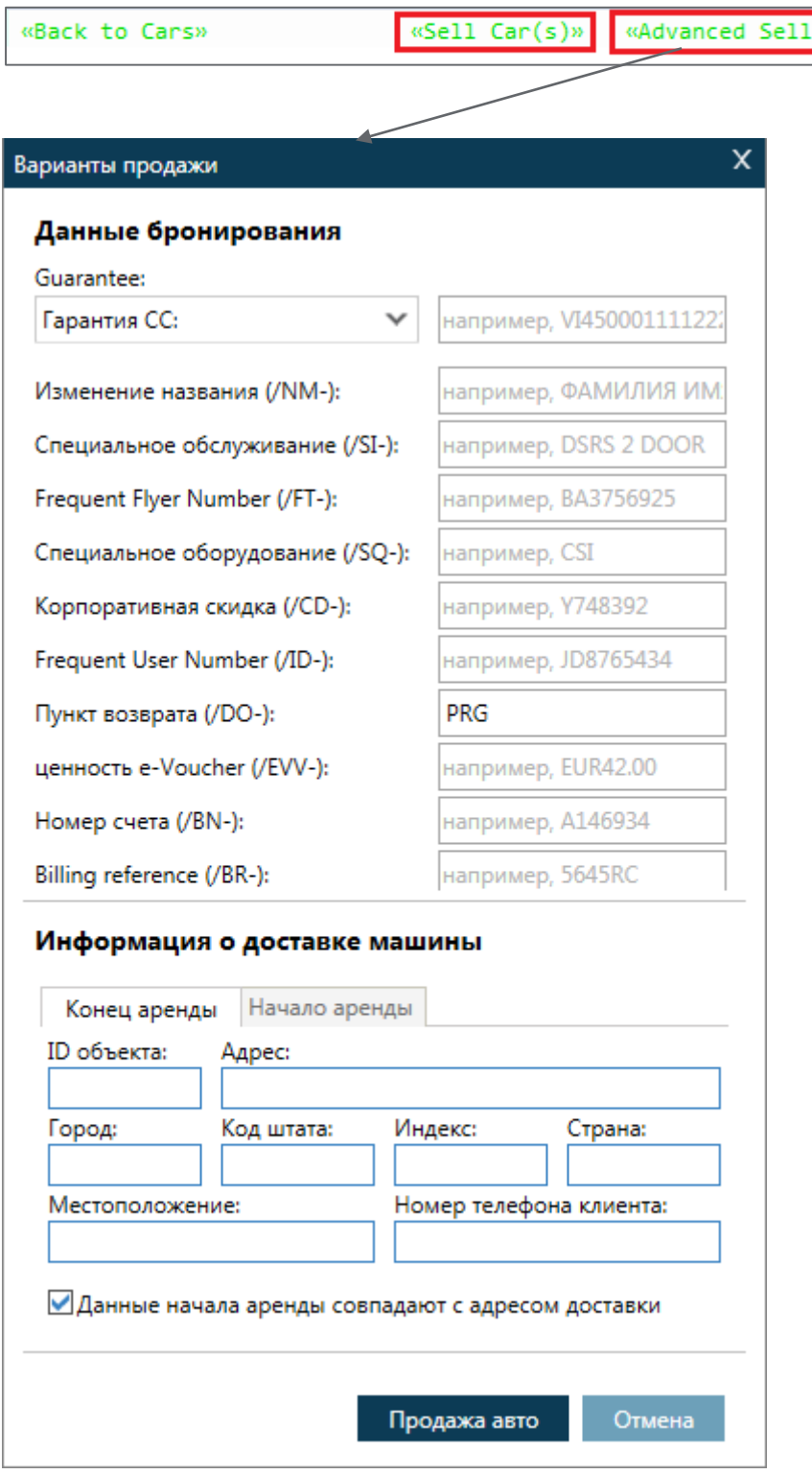

«Back» CCR ZE SS1 PRG 20JAN-23JAN MCMR/BS-99999992/PUP-PRGT57/DO-PRG/ ARR-1000/RC-AEX1MC/DT-1700 /NM-TRAVELLER /NF-SMARTMR /RG-CZK854.21DY-UNL KM /CF-G7291855594 CZK5731.58-UNL FK 4DY 0HR 2314.74MC APPROX TTL INC TAX-LOC SVC CHG-VLCR-WINTER FEE IATA-ARC NOT RECOGNIZED BY ZE-SEE KEYWORD TIPS QUALIFIERS CHANGED AT TIME OF SELL - NEW RATE RETURNED THE MAXIMUM RENTAL AGE IS 70 YEARS CHECK DRIVING RESTRICTIONS FOR TOURING EUROPE \*

Забронированыый сегмент в экране просмотра PNR

```
1.1TRAVELLER/SMARTMR
1. CCR ZE SS1 PRG 20JAN-23JAN MCMR/RG-CZK854.21DY-UNL
VM
/BS-99999992/PUP-PRGT57/DO-PRG/ARR-1000/RC-AEX1MC/
DT-1700/NM-TRA
    VELLER SMARTMR/CF-G7291855594
```
Клик ID отеля открывает описание правил пункта аренды в окне терминала, клик на сумму тарифа – правила применения тарифа

```
1.1TRAVELLER/SMARTMR
1. CCR ZE SS1 PRG 20JAN-23JAN MCMR/RG-CZK854.21
** HERTZ
          INSIDE AVAILABILITY RULES DISPLAY **
HERTZ IS A GALILEO INSIDE AVAILABILITY PARTIC-
IPANT
HERTZ HAS OVER 7000 LOCATIONS IN OVER 140 COUN-
TRIES
*SUMMARY INFORMATION*
ARRIVAL 10:00A WE 20JAN PRGT57 / RETURN
                                         5:00PSA 23JAN PRG
MCMR DESCRIPTION: J SKODA CITIGO OR SIMILAR
 ESTIMATED BASE RATE:
                                   3416.84 CZK
APPROX TOTAL COST OF RENTAL:
                                   5731.58 CZK
*RATE DETAIL*
BASE RATE INCLUDES: DAY/HOUR CHARGES
                                          DROP
CHARGE
APPROX TOTAL INCLUDES: BASE RATE PLUS TAXES
AND SURCHARGES
«MD»
```
Также можно кнопкой \*I посмотреть подробности в PNR.

```
*1
1. CCR ZE SS1
                PRG 20JAN-23JAN MCMR/RG-CZK854.21DY-UNL
KM/BS-99
   999992/PUP-PRGT57/DO-PRG/ARR-1000/RC-AEX1MC/DT-1700/
NM-TRAVE
   LLER SMARTMR/CF-G7291855594*
    /APPROXIMATE TOTAL RATE-CZK5731.58-UNL FK 4DY 0HR
2314.74MC
```
# <span id="page-10-0"></span>**Модификаторы продажи**

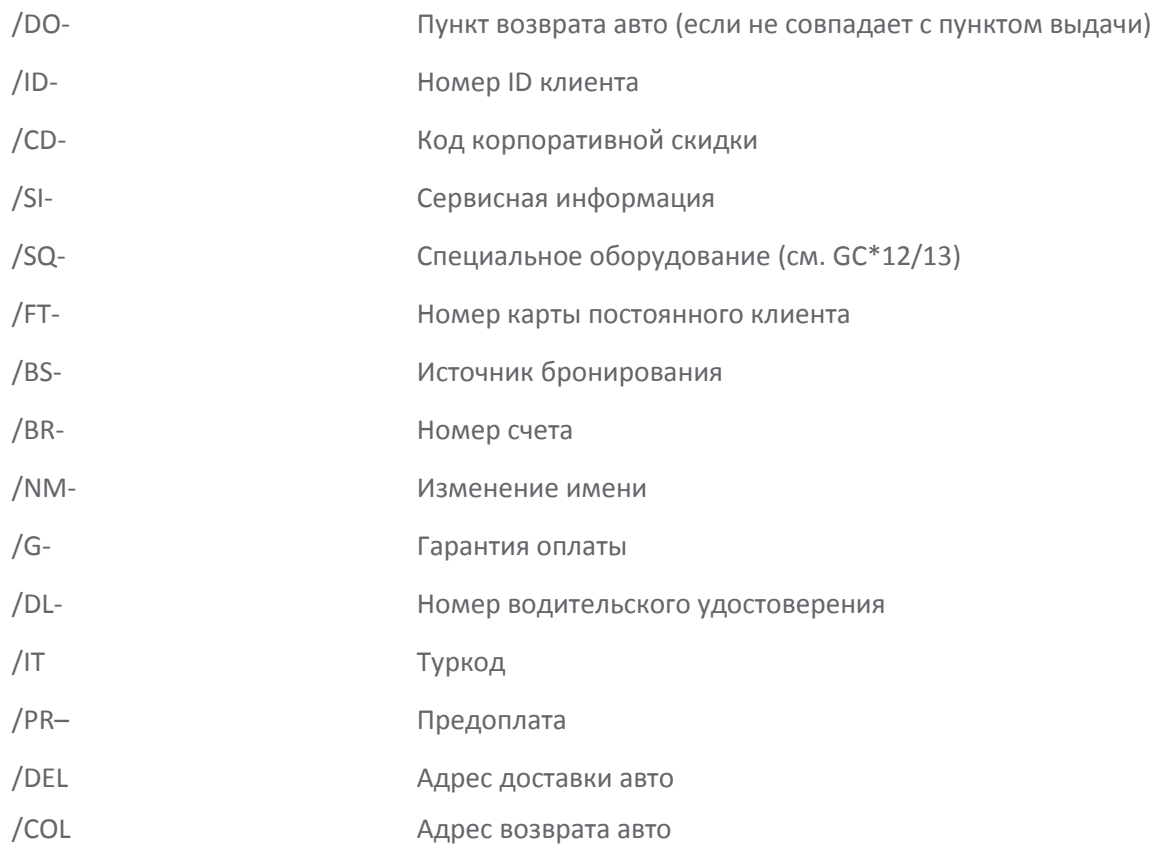

Для доставки и возврата авто необходимо использовать дополнительные модификаторы

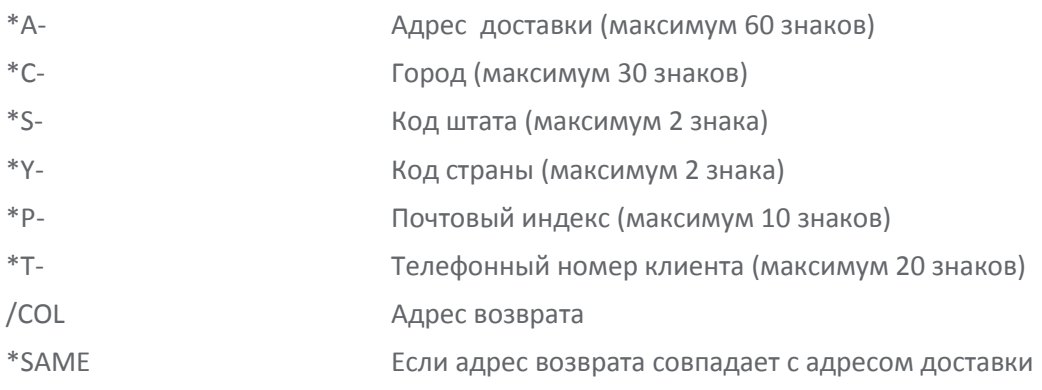

#### <span id="page-11-0"></span>**Модификация авто сегмента**

**(H/CAM)**

После сохранения бронирования возможно изменить отельный сегмент. Можно поменять:

- Дату и время
- Тип автомобиля
- Добавить, изменить или удалить дополнительные опции

Внимание: перед модификацией отельного сегмента необходимо прочесть правила тарифа и наличие автомобилей.

1. CCR ZE SS1 PRG 20JAN-23JAN MCMR/RG-CZK854.21DY-UNL KM /BS-99999992/PUP-PRGT57/DO-PRG/ARR-1000/RC-AEX1MC/DT-1700/NM-TRA VELLER SMARTMR/CE-G7291855594

J.

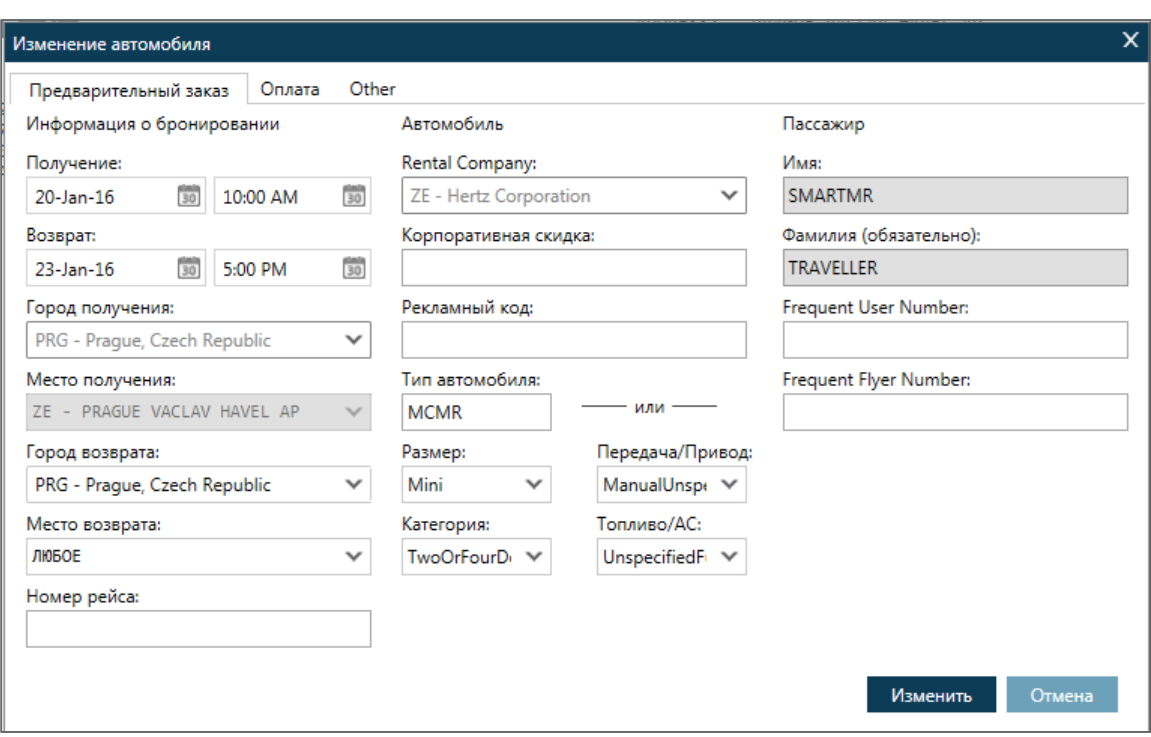

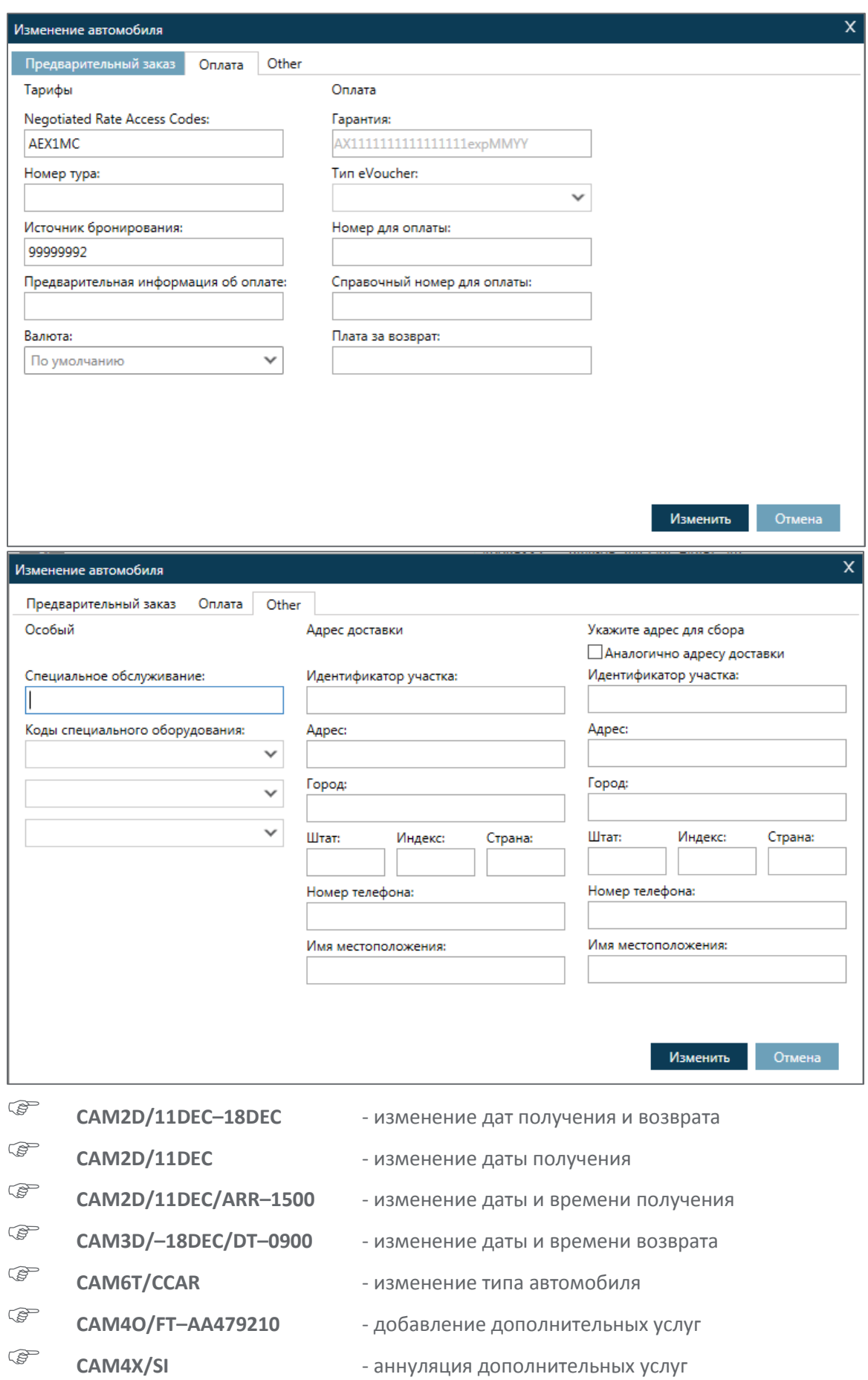

# <span id="page-13-0"></span>**Аннуляция авто сегмента**

**(H/XCAR)**

*Внимание: Не используйте I (ignore) или XI (cancel itinerary)*

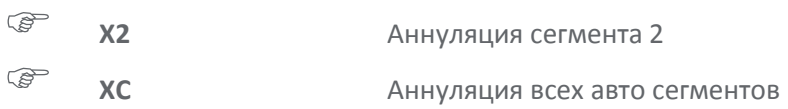

# <span id="page-13-1"></span>**Изменение статуса сегмента (с KK на HK)**

**(H/@CAR)**

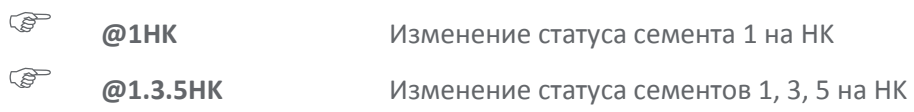

# <span id="page-13-2"></span>**Отправка сообщений в компанию по прокату автомобилей**

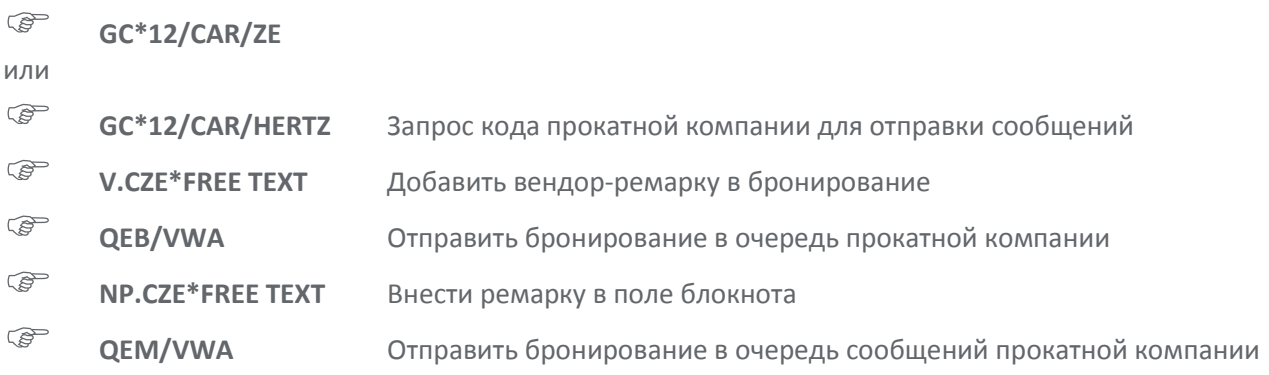

#### <span id="page-14-0"></span>**Список пунктов аренды**

**(H/CAI)**

**CAIPAR**

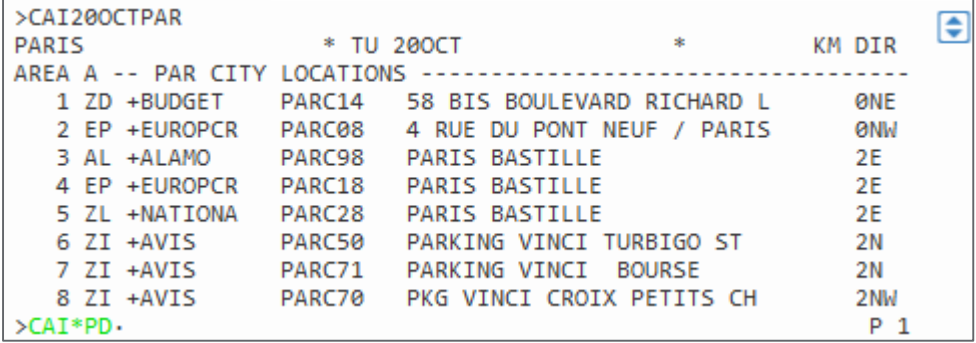

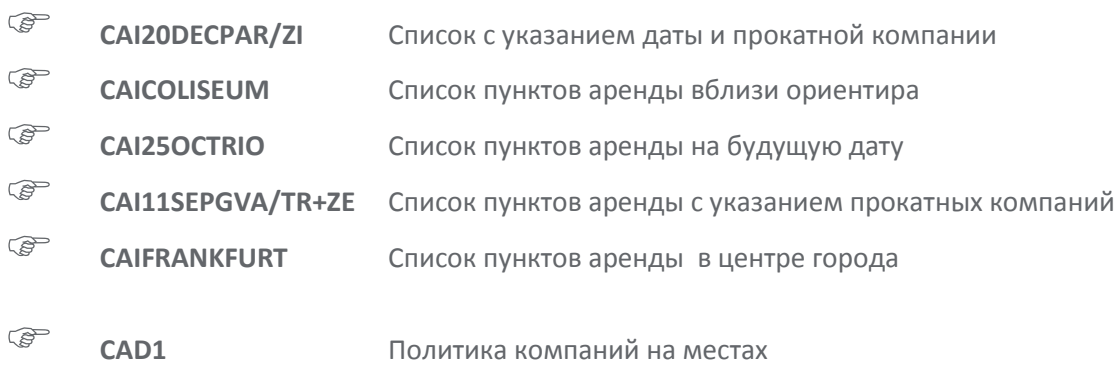

# <span id="page-14-1"></span>**Страницы компаний по аренде автомобилей**

**(H/CAD)**

**CADZI**

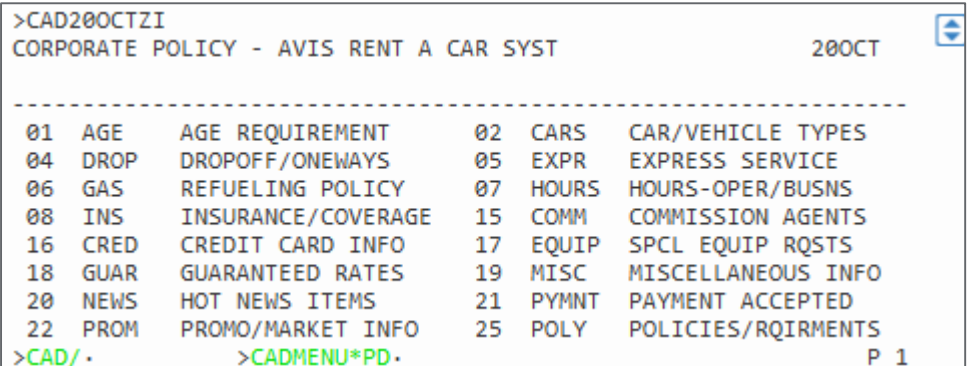

Для отображения конкретного параграфа нужно перейти табулятором в поле HOD/ , внести номер строки и нажать ввод.

 $>\mathsf{CAD}/\mathsf{2}$